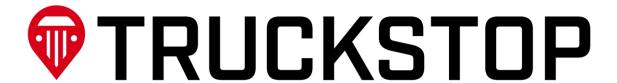

**Available API Integrations** 

Truckstop.com Integrations Contact: tsi@truckstop.com

# WEB SERVICES AVAILABLE API INTEGRATIONS

# Contents

| RESTful APIs                                            | 2 |
|---------------------------------------------------------|---|
| Load Management (Load Post)                             | 2 |
| Book It Now                                             | 2 |
| Company Management                                      | 3 |
| Tendering                                               | 3 |
| Terms and Conditions                                    | 3 |
| Rate and Analytics (Rate Insights & Rate Crowdsourcing) | 4 |
| SOAP APIs                                               | 4 |
| Load Search                                             | 4 |
| Truck Post                                              | 5 |
| Truck Search                                            | 5 |
| Hot Prospects                                           |   |
| Report a Broker                                         | 5 |
| Report a Carrier                                        | 6 |
| CreditStop Broker                                       |   |
| COMPLIANCE AS A SERVICE                                 |   |
| RMIS (Registry Monitoring Insurance Service)            |   |
| Prequal                                                 | 7 |
| Invite                                                  | 7 |
| Onboard                                                 | 7 |
| Review                                                  | 8 |
| Manage                                                  | 8 |
| Monitor Carriers                                        | 8 |
| SaferWatch                                              | 9 |
| CACCI                                                   | • |

# **RESTful APIs**

# **Load Management (Load Post)**

Post and update a collection of loads, receive a list of loads posted by user, delete specified load postings, and more.

(Note: Load Management can be integrated as a stand-alone API or as part of the Book It Now API)

| Action/Feature                       | Description                                                                                                    |
|--------------------------------------|----------------------------------------------------------------------------------------------------|
| Load Post                            | <ul> <li>Add a new load to the load board</li> <li>Update and delete loads on the load board</li> <li>Get details of a load from the load board by the LoadId</li> <li>Search for loads on the load board</li> <li>Get details for fields that can be used in a search query and a list of fields that can be used to sort the search results</li> </ul> |
| Load Post<br>(Optional BIN features) | <ul> <li>Check if a calling user meets the requirements for Book It Now</li> <li>Pause a Book It Now load on the load board making it temporarily unavailable while editing the load or taking a call from a carrier</li> <li>Unpause a paused Book It Now load on the load board making it available again for Book It Now</li> </ul>                   |

### **Book It Now**

Get loads in front of a qualified carrier audience ready to book instantly, right from your TMS. This platform provides the ability to post loads in such a way that approved carriers can choose to "Book It Now" without the need to negotiate details such as the rate. Book It Now connects multiple integration points in your application to microservices within Truckstop.com and creates multiple user interactions. Each Truckstop.com microservice is a collection of endpoints designed to allow you to manage resources.

Book It Now (BIN) is supported by four underlying services and their associated APIs.

- · Load Management (listed above)
- Company Management
- Tendering
- Terms and Conditions

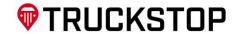

# **Company Management**

Manage your Book It Now (BIN) Preferred Carrier list and Carrier groups. BIN Preferred Carriers are the only carriers able to book BIN loads on the load board. BIN Preferred Carriers can be easily managed by assigning carriers to carrier groups using the Carrier Group functionality within the API.

| Action/Feature             | Description                                                                                                    |
|----------------------------|----------------------------------------------------------------------------------------------------|
| BIN Preferred Carrier list | <ul> <li>Add carriers to BIN preferred carrier list</li> <li>Update and delete carriers on the BIN preferred carrier list</li> <li>Get the details of a carrier</li> <li>Search for carriers on BIN preferred carrier list</li> <li>Get details for fields that can be used in a search query and a list of fields that can be used to sort the search results</li> </ul> |
| Group Management           | <ul> <li>Create, rename, and delete carrier groups</li> <li>Assign carriers to and remove carriers from carrier groups</li> <li>Get carrier group membership</li> <li>Search for a broker's carrier groups</li> <li>Search for carriers within a specific carrier group</li> </ul>                                                                                        |

# **Tendering**

By using our API, you can seamlessly integrate tendering functionality into your application and revoke tendered loads you have posted on the Truckstop.com load board.

| Action/Feature         | Description                                                                                                    |
|------------------------|----------------------------------------------------------------------------------------------------|
| View Tendering Summary | <ul> <li>Get details for booked loads by LoadId and TenderId</li> <li>Retrieve tenders by account</li> <li>Retrieve booked loads overviews in JSON and CSV formats</li> </ul> |
| Manage Tender Load     | Revoke a tendered load                                                                                                    |

# **Terms and Conditions**

As part of the BIN solution, brokers can create and set the Terms and Conditions for all Book It Now loads.

| Action/Feature   | Description                                                                                                    |
|------------------|----------------------------------------------------------------------------------------------------|
| RateCon Resource | © Create a new Terms and Conditions entry                                                                                  |
|                  | Update and delete a Terms and Conditions entry                                                                             |
|                  | Search and get details for a Terms and Conditions entry                                                                    |
|                  | Get details for fields that can be used in a search query and a list of fields that can be used to sort the search results |

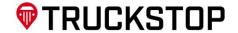

# Rate and Analytics (Rate Insights & Rate Crowdsourcing)

Truckstop's Rate Insights is powered by machine learning and artificial intelligence to tell you the estimated freight rate for a specific load. It allows you to access posted and booked rate estimates and historical trendlines. It's a great tool to have in your back pocket when negotiating, automating, quoting, or building your rate algorithm.

| Action/Feature | Description                                                                                                    |
|----------------|----------------------------------------------------------------------------------------------------|
| Rate Estimate  | Get a calculated daily estimate for Posted and Booked rates that are specific<br>to your load's unique attributes including: equipment type, weight, length,<br>origin, destination, and day of the week.                                                                                                    |
| Trendline      | <ul> <li>Get a 4-week history of the Posted and Booked Rate Estimates allowing you to see current market trends to help you negotiate and price loads.</li> <li>Get a 36-month trend to analyze the past three years to gain an accurate market overview, understand seasonal shifts, and anticipate upcoming changes.</li> </ul> |
| Crowdsourcing  | Provide your data to improve accuracy over time.                                                                                                    |

# **SOAP APIs**

# **Load Search**

Find the best paying loads from brokers you trust with unlimited, advanced searches on thousands of loads per day on the industry's largest load board. Pro subscription load board refreshes instantly giving real time results.

| Action/Feature | Description                                                                                                    |
|----------------|----------------------------------------------------------------------------------------------------|
| Load Search    | <ul> <li>Search for loads on the load board</li> <li>Get details for fields that can be used in a search query and a list of fields that can be used to sort the search results</li> </ul> |
| Load Detail    | <ul> <li>Get the details for a specified load</li> <li>Get the details for loads based on search criteria (e.g., State, City/State, Latitude and Longitude)</li> </ul>                     |

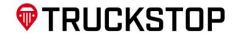

# **Truck Post**

The Truck Post application allows a carrier to post trucks to the Truckstop.com load board. Once a truck has been posted, you can use the Truck Post API to get the truck posting and see details such as how many hours it has remaining on the load board. The API also gives you the ability to update or delete the posting as things change.

| Action/Feature | Description                                                                                                    |
|----------------|----------------------------------------------------------------------------------------------------|
| Truck Post     | <ul> <li>Add one or more new trucks on the load board</li> <li>Update and delete one or more trucks on the load board</li> </ul>        |
| Truck Detail   | <ul> <li>Get the details for a specified truck based on Truckld or Truck Number</li> <li>Get a list of trucks posted by user</li> </ul> |

### **Truck Search**

The Truck Search API allows a broker/shipper to search for trucks on the Truckstop.com load board. Once a truck has been found, you can use the Truck Search API to get the details about the truck and carrier.

| Action/Feature | Description                                                                                                    |
|----------------|----------------------------------------------------------------------------------------------------|
| Truck Search   | Search for a truck based on search criteria (e.g., State, City/State, Latitude and Longitude)                               |
| Truck Detail   | <ul> <li>Get the details for a specified truck</li> <li>Get multiple details for trucks based on search criteria</li> </ul> |

# **Hot Prospects**

Include Hot Prospects with Truck Search API to uncover hidden capacity.

(Note: Hot Prospects can be integrated as a stand-alone API or included with the Truck Search API integration)

| Action/Feature      | Description                                                                                                    |
|---------------------|----------------------------------------------------------------------------------------------------|
| Hot Prospect Search | Search for hot prospects based on search criteria (e.g., Origin City/State/Country, Origin Radius, Destination City/State/Country, Destination Radius) |

# Report a Broker

Send a good or bad report about a broker to the Truckstop.com assurance team

| Action/Feature | Description                                        |
|----------------|----------------------------------------------------|
| Report         | 9 Send a good or bad report about a broker to ITS. |

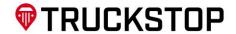

# **Report a Carrier**

Send a good or bad report about a carrier to the Truckstop.com assurance team

| Action/Feature | Description                                       |
|----------------|---------------------------------------------------|
| Report         | Send a good or bad report about a carrier to ITS. |

# **CreditStop Broker**

Tool that provides carriers with insight into a broker's days to pay, experience factor, credit score, and risk level to choose freight partners they can trust.

| Action/Feature | Description                                                                                                    |
|----------------|----------------------------------------------------------------------------------------------------|
| Company Search | © Search for a company based on Name, MC Number, or Phone Number                                                                                                    |
| Request        | <ul> <li>Get a list of companies that are currently on the Credit Watchlist</li> <li>Add a Broker-Company to or remove a list of Broker-Companies from the Watchlist</li> <li>Get a credit report or a credit history report based on the Companyld</li> </ul> |
| Monitor        | Get the status of the Insurance, Authority, and Experience-Factor for the Watchlist Brokers based on a Dateld                                                                                                    |

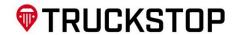

# **COMPLIANCE AS A SERVICE**

# **RMIS (Registry Monitoring Insurance Service)**

RMIS provides real-time insurance monitoring and other critical business compliance tracking across multiple industries. RMIS handles a full range of compliance requirements including capturing and monitoring insurance certificates, agreements/contracts, W-9's, OFAC, profiles, documents and more. Our in-house development team creates and maintains your custom solution and it will be hosted in our state of the art highly available environment for fast setup and no maintenance headaches. Our systems easily integrate with common platforms or your proprietary software.

(Note: Not all APIs are required. The optional APIs have been identified in the Action/Feature column)

### **Prequal**

| Action/Feature                                                            | Description                                                                                                    |
|---------------------------------------------------------------------------|----------------------------------------------------------------------------------------------------|
| Non-attached Carrier Status<br>Request API (or Prequal API)<br>(Optional) | This API provides a quick summary of a carrier to preview if they are likely to meet a client's business requirements before attachment |

### Invite

| Action/Feature                       | Description                                                                                                    |
|--------------------------------------|----------------------------------------------------------------------------------------------------|
| Carrier Invitation API<br>(Optional) | <ul> <li>Allows clients to connect to the RMIS system and send invitations to the carriers via API</li> <li>Sends an invitation email to the carrier using carrier identification information</li> </ul> |

### **Onboard**

| Action/Feature                           | Description                                                                                                    |
|------------------------------------------|----------------------------------------------------------------------------------------------------|
| Onboarding API (Optional)                | <ul> <li>The Onboarding API allows a client to provide information about a carrier they would like to attach, such as insurance provider information, and attaches the carrier to the client</li> <li>This can be used if the Attach Carrier API reports that a carrier must be onboarded before attachment, but the newly onboarded carrier will still be missing much of the information collected through registration on the client's RMIS site</li> </ul> |
| Carrier Registration Step API (Optional) | This allows clients with an RMIS onboarding website to quickly determine<br>which step a currently registering carrier is working                                                                                                    |

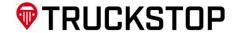

# **Review**

| Action/Feature          | Description                                                                                                    |
|-------------------------|----------------------------------------------------------------------------------------------------|
| Expanded Carrier API    | <ul> <li>Primary means of retrieving carrier information from RMIS</li> <li>Accepts an identifier for a carrier attached to the client making the request and returns our Expanded Carrier XML for that carrier</li> </ul> |
| Document API (Optional) | <ul> <li>This API allows clients to request carrier documents including permits, W9s, and others</li> <li>It returns the document as a bytestream-style string to be decoded for the client's use</li> </ul>               |

# Manage

| Action/Feature                | Description                                                                                                    |
|-------------------------------|----------------------------------------------------------------------------------------------------|
| Attach Carrier API (Optional) | <ul> <li>This API allows clients to attach carriers to their RMIS account for monitoring, which skips the onboarding process normally performed when a carrier registers on a client's site</li> <li>Carriers that are missing information necessary for monitoring, such as updated insurance provider details, will need to be onboarded via the client's site or Onboarding API before they can be attached</li> </ul> |

# **Monitor Carriers**

| Action/Feature | Description                                                                                                    |
|----------------|----------------------------------------------------------------------------------------------------|
| Delta API/FTP  | <ul> <li>This API provides functionality for clients to fetch from a queue of carriers that have undergone information or status updates</li> <li>It is intended to be used in conjunction with the Expanded Carrier API to determine when to request XML for a carrier</li> </ul> |

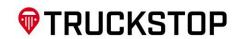

# **SaferWatch**

This integration allows you to get carrier data (FMCSA, CertData, & other detail information), watch carriers, track daily changes, and remove a carrier from your watch list. You'll be able to set up new carriers, automate daily changes of your watched carriers, and remove carriers you no longer are using with this service.

| Action/Feature                     | Description                                                                                                    |
|------------------------------------|----------------------------------------------------------------------------------------------------|
| Getting Carrier Data               | The CarrierLookup service is the primary service for getting data on a carrier                                                                                                    |
| Watching Carriers                  | <ul> <li>The "Watch Services" can be used to tell SaferWatch which carriers you want to monitor for changes</li> <li>Establishing your watch list also enables features at SaferWatch.com allowing you to evaluate and manage carriers you work with</li> </ul>                             |
| Initial Implementation or<br>Reset | <ul> <li>When you first start with SaferWatch, you will want to tell SaferWatch which carriers you do business with and get the latest information on them</li> <li>Perform this procedure every few months to reset and make sure everything is in sync between the two systems</li> </ul> |
| Tracking Daily Changes             | After you have reset above, you can use the following service to get information on changes to carriers on your watch list                                                                                                    |

# CACCI

CACCI is a comprehensive Carrier-vetting solution (CPR, Authority Carrier, Directory, CSA Scores, and Insurance). Get peace of mind by choosing the right Carrier partners based on ratings, complaints and compliments, and inspections and history among more than 70,000 Carriers.

| Action/Feature | Description                                                                                                    |
|----------------|----------------------------------------------------------------------------------------------------|
| Company Search | Get a list of companies based on DOTNumber, MCNumber, PhoneNumber or<br>Company Name                                                                                                    |
| Report         | Get a Carrier Performance Report for the specified company Get a Carrier Safety Administration report for the specified Companyld Get Carrier Profile information for the specified Companyld Get the Insurance Coverage information for the specified Companyld Get current Carrier Authority Status for the specified Company Get Carrier Authority History for the specified company |
| Monitor        | <ul> <li>Get a list of companies that are currently on the CPR Monitoring Watch List</li> <li>Add a company to or remove a company from the CPR Monitoring Watch List</li> <li>Get a list of changes occurring after a specified date for all companies on the CPR Monitoring Watch List</li> </ul>                                                                                     |

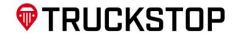

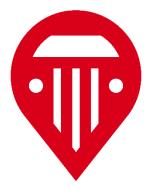

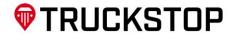